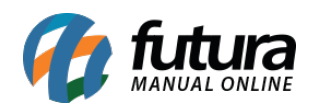

**Sistema:** Futura EFD

**Caminho**: *Fiscal>Nfe Cadastro>SPED-Energia Elétrica, agua canalizada ou gás (Registro C500)*

**Referência:** FEF03

**Versão:** 2017.10.23

**Como Funciona**: Esta tela é utilizada para cadastrar as Notas Fiscais de Aquisição de Serviços para ser vinculado ao Sped, tais como: Contas de Energia Elétrica, água Canalizada ou Gás.

Para isso, basta clicar em *F2 Novo* e o sistema abrirá a tela abaixo:

Modelo de Nota Fiscal de Aquisição de Serviços. 1-06 - Nota Fiscal/Conta de Energía Eletrica 2-28 - Nota Fiscal/Conta de Fornecimento de Gás Canalizado 3-29 - Nota Fiscal/Conta de Fornecimento de Áqua Canalizada

Informe qual o tipo da *Nota Fiscal de Aquisição de Serviço* a ser cadastrada e o sistema abrirá a tela abaixo para cadastrar as informações respectivas a conta:

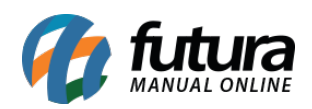

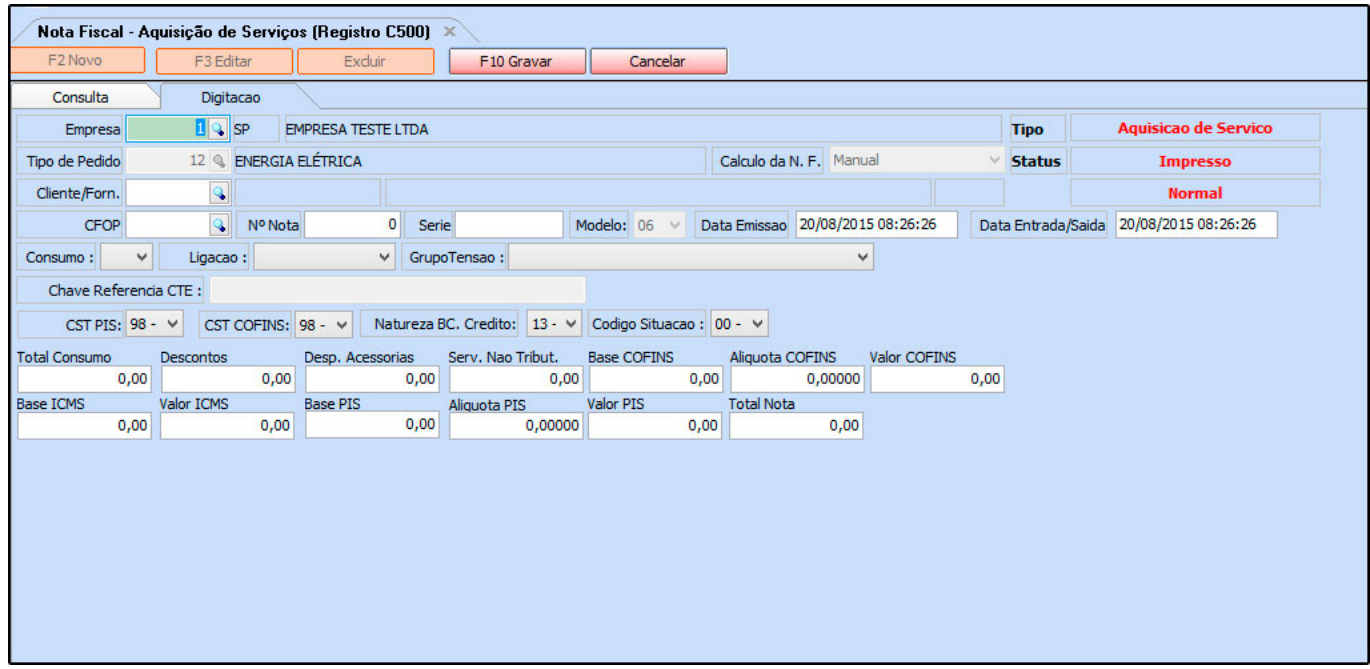

Vale lembrar que para cada tipo de nota fiscal de serviço, há um *Tipo de Pedido* a ser vinculado no sistema.

Após cadastrar clique em *F10 Gravar* para finalizar a operação.